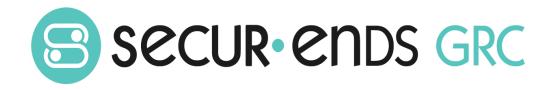

# Policy Management User Guide

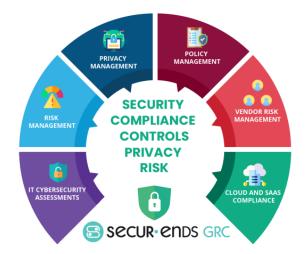

# Table of Contents

| Overviev | w      |                                              | 2  |
|----------|--------|----------------------------------------------|----|
| 1 Po     | licy N | lanagement                                   | 3  |
| 1.1      | Poli   | cy Questionnaire Import                      | 3  |
| 1.2      | Ass    | essment Campaigns                            | 8  |
| 1.2      | 2.1    | Step 1: Select or Create Assessment Template | 8  |
| 1.2      | 2.2    | Step 2: Schedule Details                     | 11 |
| 1.2      | 2.3    | Step 3: Verify and Launch                    | 14 |
| 1.3      | Ass    | essment Reports                              | 19 |

# **Overview**

This User Guide outlines the steps to conduct a campaign and produce reports. The steps go through the process of creating an asset within the business hierarchy and associating questions to conduct a campaign which results in an assessment report. The experience of completing the steps in this User Guide will enable the administrator to tailor complex campaigns for each organization.

#### What we do!

Securends GRC is an accessible SaaS solution that helps achieve a reliable enterprise security score through a simple interface. It can be managed quarterly or annually, even by those who lack experience with managing security or compliance controls. The Securends GRC method of completing risk assessments includes flexible scoring and configuration of the questions, answers, and measurements with a choice of templates for quick implementation.

Assessments are applied to operational activities and security control requirements. Each assessment adds to the enterprise posture score for security and privacy. The current profile is automatically updated and compared with the master target profile to show maturity progress. Participants interact with the questionnaire for measure responses or utilize the capability to re-assign when delegation or additional expertise is required. The participant(s) can add evidence and comments for review before it is presented to audit.

#### Why Securends GRC?

Achieve a reliable Enterprise Security Posture that is resilient in a dynamic infrastructure and regulated environment

The Securends GRC application develops an overall enterprise score which is comprised of a questionnaire based on risk management, remediation of compliance and audit requirements. The questionnaires are associated with assets, control sets and business units, supplying a multi-view measurement perspective. Encompassing all areas of

an organization, external vendors, or external assessments; the aggregation leads to an enterprise security posture score that goes beyond a twodimensional spreadsheet.

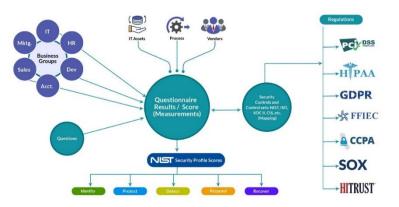

| Product Version                                | Document Revision | Date          |
|------------------------------------------------|-------------------|---------------|
| Securends GRC Policy Management User Guide 1.0 | 1.0               | April 4, 2022 |
|                                                |                   |               |
|                                                |                   |               |

Policy Management User Guide

# 1 Policy Management

A single platform to bring policies that are critical to the organization which establish boundaries of behavior for individuals, processes, relationships, and transactions into a process that drives compliance. Out of the box features to manage and integrate policies across your assessments.

- Policy Questionnaire
- Policy Questionnaire Import
- Assessment Campaigns
- Assessment Reports
- Maturity Progress

# 1.1 Policy Questionnaire Import

| Se | lect l | Poli | icy I | Mana | gement | in | the | Mair | n menu | • |
|----|--------|------|-------|------|--------|----|-----|------|--------|---|
|    |        |      |       |      |        |    |     |      |        |   |

| SECUR- CIDS GRC Risk Management | Privacy Management Policy Man   | gement Vendor Risk Management | Administration ~ | 🔎 Help | A  |
|---------------------------------|---------------------------------|-------------------------------|------------------|--------|----|
| Policy Management               |                                 |                               |                  |        |    |
| Policy Questionnaire Import     | Assessment Campaigns Assessment | ports                         |                  |        | 10 |
| List of Policies                |                                 |                               |                  |        | V  |
|                                 |                                 |                               |                  |        |    |
|                                 |                                 |                               |                  |        |    |
|                                 |                                 |                               |                  |        |    |

#### Select Policy Questionnaire Import.

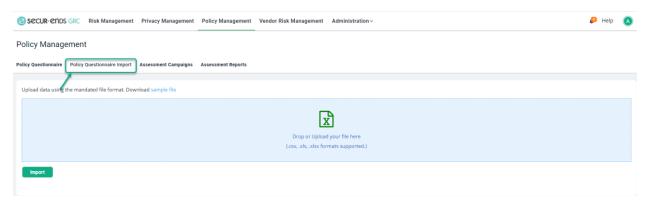

Drop or Upload Policy Questionnaire file and click the **Import** button.

| Secur-ends           | GRC Risk Management           | Privacy Management   | Policy Management  | Vendor Risk Management Administration ~                                | 🔎 Help | ۸ |
|----------------------|-------------------------------|----------------------|--------------------|------------------------------------------------------------------------|--------|---|
| Policy Manag         | ement                         |                      |                    |                                                                        |        |   |
| Policy Questionnaire | Policy Questionnaire Import   | Assessment Campaigns | Assessment Reports |                                                                        |        |   |
| Upload data using    | the mandated file format. Dov | wnload sample file   |                    |                                                                        |        |   |
|                      |                               |                      |                    | Drop or Upload your file here<br>(.csv., xls, xksx formats supported.) |        |   |
| Import               |                               |                      |                    |                                                                        |        |   |
|                      |                               |                      |                    |                                                                        |        |   |
|                      |                               |                      |                    |                                                                        |        |   |
| Secur-end            | S GRC Risk Management         | Privacy Management   | Policy Management  | Vendor Risk Management Administration ~                                | 👂 Help | ۸ |
| Policy Manag         | ement                         |                      |                    |                                                                        |        |   |
| Policy Questionnaire | Policy Questionnaire Import   | Assessment Campaigns | Assessment Reports |                                                                        |        |   |
| Lipload data using   |                               |                      |                    |                                                                        |        |   |
| opioud data daing    | the mandated file format. Dov | wnload sample file   |                    |                                                                        |        |   |
| obroad part parts    | the mandated file format. Do  | wnload sample file   |                    | import_questionnaire_policy 2 (1).xisx<br>Remove                       |        |   |

# Step 1: Setup Policy Classification

#### Select the **Administration** on the main menu.

| ninistration             |                   |              |                  |             |                     |                     |                  |           |                           |     |  |
|--------------------------|-------------------|--------------|------------------|-------------|---------------------|---------------------|------------------|-----------|---------------------------|-----|--|
|                          |                   |              | Assignment Roles | Inventory A | Assessment Template | External Assessment | Cloud Compliance | Delegates | Email Audit Configuration |     |  |
| dar User Management Busi | ness Hierarchy Qu | uestionnaire |                  |             |                     |                     |                  |           |                           |     |  |
| dar User Management Busi | ness Hierarchy Qu | uestionnaire |                  |             |                     |                     |                  |           |                           |     |  |
| dar User Management Busi | ness Hierarchy Qu | uestionnaire |                  |             |                     |                     |                  |           |                           |     |  |
| dar User Management Busi | ness Hierarchy Qu | uestionnaire |                  |             |                     |                     |                  |           |                           |     |  |
|                          |                   | Mon          |                  | Tue         |                     | Wed                 | τī               | NJ.       | Fri                       | Sat |  |

# Select **Configuration** on the drop-down menu.

| 8    | SECUR- ENDS GRC Risk Ma     | anagement Privacy Managemen     | t Policy Management Vendor     | Risk Management   | ${\sf Administration}  {\scriptstyle \checkmark}$ |                          |                          | 👂 Help 🛛 🔕 |
|------|-----------------------------|---------------------------------|--------------------------------|-------------------|---------------------------------------------------|--------------------------|--------------------------|------------|
| ۵d   | ministration                |                                 |                                |                   | Calendar                                          |                          |                          |            |
| Au   |                             |                                 |                                |                   | User Management                                   |                          |                          |            |
| Cale | ndar User Management Busine | ss Hierarchy Questionnaire Assi | gnment Roles Inventory Assessm | ent Templates Ext | Business Hierarchy<br>e                           | d Compliance Delegates E | mail Audit Configuration |            |
| _    |                             |                                 |                                |                   | Questionnaire                                     |                          |                          |            |
|      |                             |                                 |                                |                   | Assignment Roles                                  |                          |                          |            |
|      |                             |                                 |                                |                   | Inventory                                         |                          |                          |            |
|      | < > FEBRUARY 2022           |                                 |                                |                   | Assessment Templates                              |                          |                          |            |
|      | Sun                         | Mon                             | Tue                            | W                 | External Assessment                               | Thu                      | Fri                      | Sat        |
|      | 30                          | 31                              | Feb 1                          |                   | 2 Cloud Compliance                                | 3                        | 4                        | 5          |
|      |                             |                                 |                                |                   | Delegates                                         |                          |                          |            |
|      |                             |                                 |                                |                   | Email Audit                                       |                          |                          |            |
|      | 6                           | 7                               | 8                              |                   | <sup>g</sup> Configuration                        | 10                       | 11                       | 12         |

#### Select **Classification** option. Click the **Add** button.

| 😑 s | ecur-ends GRC            | Risk Management         | Privacy Management | Policy Management | Vendor Risk Management    | Administration ~ |             | P      | Help | A |
|-----|--------------------------|-------------------------|--------------------|-------------------|---------------------------|------------------|-------------|--------|------|---|
|     | + Ticketing System       |                         |                    |                   |                           |                  |             |        |      |   |
|     | + Email                  |                         |                    |                   |                           |                  |             |        |      |   |
|     | + Assessment Note        | s                       |                    |                   |                           |                  |             |        |      |   |
|     | + Email Templates        |                         |                    |                   |                           |                  |             |        |      |   |
|     | + Classification         | 1                       |                    |                   |                           |                  |             |        |      |   |
| - 1 | Set up Compliance, Asset | and Data Classification |                    |                   |                           |                  |             |        |      |   |
|     |                          |                         |                    |                   |                           |                  |             | ٩      | Add  |   |
|     | Name                     |                         |                    | Туре              |                           |                  | Module Type | Action | s    |   |
|     | HIPAA                    |                         |                    | Compliance        |                           |                  | Other       | I.     |      |   |
|     |                          |                         |                    |                   | Rows per page: 10 🎽 1-1 c | f1 IC C > >I     |             |        |      |   |
|     | + Connector Quest        | ions                    |                    |                   |                           |                  |             |        |      |   |
|     | + UI Configuration       |                         |                    |                   |                           |                  |             |        |      |   |
|     | + Custom Logo            |                         |                    |                   |                           |                  |             |        |      |   |

Enter **Classification Name** and select **Classification Type** as "**Policy Classification**" and **Module Type** from drop down menu. Click the **Save** button to add the new line to the Classification section.

|              | Classification Type*  |
|--------------|-----------------------|
| Enterprise   | Policy Classification |
| fodule Type* |                       |
| Other        | ~                     |

| - Classification                                 |                    |                   |         |  |  |  |  |
|--------------------------------------------------|--------------------|-------------------|---------|--|--|--|--|
| Set up Compliance, Asset and Data Classification |                    |                   |         |  |  |  |  |
|                                                  |                    |                   | Q Add   |  |  |  |  |
|                                                  |                    |                   |         |  |  |  |  |
| Name                                             | Туре               | Module Type       | Actions |  |  |  |  |
| Name<br>HIPAA                                    | Type<br>Compliance | Module Type Other | Actions |  |  |  |  |

| Policy Management |
|-------------------|
| User Guide        |

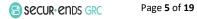

#### Step 2: Setup Inventory

#### Select Administration on the main menu and click the Inventory from the drop-down menu.

|                                                                                                    | K Management Privacy Managem | ent Policy Management Ven      | dor Risk Management    | ${\sf Administration}  \! \! \! \! \! \! \! \! \! \! \! \! \! \! \! \! \! \! $                                              |                           |                          | 🔎 Help ( |
|----------------------------------------------------------------------------------------------------|------------------------------|--------------------------------|------------------------|----------------------------------------------------------------------------------------------------|---------------------------|--------------------------|----------|
| Administration Calendar User Management Bu Calendar Stream Stream Str |                              | ssignment Roles Inventory Asse | essment Templates Exte | Calendar<br>User Management<br>Business Hierarchy<br>Questionnaire<br>Assignment Roles<br>Inventory<br>Assessment Templates | d Compliance Delegates Ei | nail Audit Configuration |          |
| Sun                                                                                                    | Mon                          | Tue                            |                        | External Assessment                                                                                                    | Thu                       | Fri                      | Sat      |
| 30                                                                                                    | 31                           | Feb 1                          | 2                      | Cloud Compliance<br>Delegates<br>Email Audit                                                                                | 3                         | 4                        | 5        |
| 6                                                                                                    | 7                            | 8                              | ç                      | Configuration                                                                                                    | 10                        | 11                       | 12       |

#### Select **Policies** and click the **Add** button.

|                          | isk Management     | Privacy Management   | Policy Management | Vendor Risk Management | Administration~ |              | 👂 Help |    |
|--------------------------|--------------------|----------------------|-------------------|------------------------|-----------------|--------------|--------|----|
| Inventory                |                    |                      |                   |                        |                 |              |        |    |
| Assets Process Vendor En | ntities Connectors | Policies Privacy Dat | a                 |                        |                 |              |        |    |
|                          |                    | /                    |                   |                        |                 | Q Add Import | Refres | ah |
|                          |                    |                      |                   |                        |                 | 1            |        |    |
|                          |                    |                      |                   |                        |                 |              |        |    |

#### Enter Policy Name.

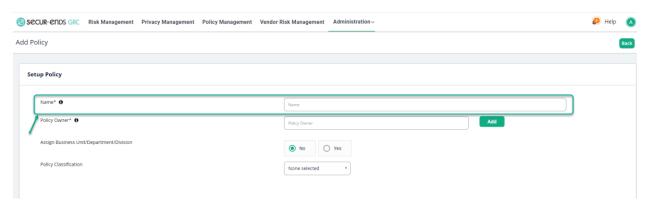

# Enter Policy Owner.

| 8   | Secur-ends Gr       | Risk Management          | Privacy Management | Policy Management | Vendor Risk Management | Administration ~ |     | ₽ | Help | A    |
|-----|---------------------|--------------------------|--------------------|-------------------|------------------------|------------------|-----|---|------|------|
| Add | Policy              |                          |                    |                   |                        |                  |     |   |      | Back |
|     | Setup Policy        |                          |                    |                   |                        |                  |     |   |      |      |
|     | Name* 0             |                          |                    |                   | Acceptable Use Polic   | (                |     |   |      |      |
|     | Policy Owner* 🕻     |                          |                    |                   | Policy Owner           |                  | Add |   |      |      |
|     | Assign Business     | Jnit/Department/Division |                    |                   | No C                   | ) Yes            |     |   |      |      |
|     | Policy Classificati | on                       |                    |                   | None selected          | Ŧ                |     |   |      |      |
|     |                     |                          |                    |                   |                        |                  |     |   |      |      |

#### Select **Policy Classification** in the drop-down menu.

| SECUR-ENDS GRC Risk Management Privacy Management Policy | y Management Vendor Risk Management         | Administration ~ | 🔎 Help \tag |
|----------------------------------------------------------|---------------------------------------------|------------------|-------------|
| Add Policy                                               |                                             |                  | Back        |
| Setup Policy                                             |                                             |                  |             |
| Name* 0<br>Policy Owner* 0                               | Acceptable Use Policy<br>User@securends.com |                  |             |
| Assign Business Unit/Department/Division                 | I No                                        | Ves              |             |
| Policy Classification                                    | Enterprise                                  | ·                |             |
| ldentify (                                               | X Select all                                | <u></u>          |             |
|                                                          | 🗹 Enterprise                                |                  | Save        |

#### Click the **Save** button.

| Secur-ends GRC Risk Management Privacy Management Policy Management Vendor I | Risk Management Administration - | 🔎 Help \tag |
|------------------------------------------------------------------------------|----------------------------------|-------------|
| Add Policy                                                                   |                                  | Back        |
|                                                                              |                                  |             |
| Setup Policy                                                                 |                                  |             |
| Name* 0                                                                      | Acceptable Use Policy            |             |
| Policy Owner* 0                                                              | User@securends.com Add           |             |
| Assign Business Unit/Department/Division                                     | No     Ves                       |             |
| Policy Classification                                                        | Enterprise *                     |             |
| Identify                                                                     |                                  |             |
|                                                                              |                                  |             |
|                                                                              |                                  | Save        |
|                                                                              |                                  |             |

Policy Management User Guide

#### 1.2 Assessment Campaigns

Select the **Policy Management** tab on the main menu.

| SECUR-ENDS GRC Risk Management | Privacy Management Policy Management    | Vendor Risk Management Administration ~ | 🔑 Help ( 🔊                |
|--------------------------------|-----------------------------------------|-----------------------------------------|---------------------------|
| Policy Management              | 1                                       |                                         | + Add Campaign            |
| Policy Questionnaire Import    | Assessment Campaigns Assessment Reports |                                         |                           |
|                                |                                         |                                         | All V E Campaign Progress |

#### Select Assessment Campaigns Tab.

| SECUR-ENDS GRC Risk Management Privacy Management | Policy Management  | Vendor Risk Management | Administration ~ | 🔑 Help ( 🔕                   |
|---------------------------------------------------|--------------------|------------------------|------------------|------------------------------|
| Policy Management                                 |                    |                        |                  | + Add Campaign               |
| Policy Questionnaire Import Assessment Campaigns  | Assessment Reports |                        |                  |                              |
| /                                                 |                    |                        |                  | Q All V Ze Campaign Progress |

#### Click the Add Campaign button to follow three step process.

| SECUR- ENDS GRC Risk Management                  | Privacy Management   | Policy Management  | Vendor Risk Management | Administration ~ | 🔎 Help 🛛 🔕                  |
|--------------------------------------------------|----------------------|--------------------|------------------------|------------------|-----------------------------|
| Policy Management                                |                      |                    |                        |                  | + Add Campeign              |
| Policy Questionnaire Policy Questionnaire Import | Assessment Campaigns | Assessment Reports |                        |                  |                             |
|                                                  |                      |                    |                        |                  | Q All V E Campaign Progress |

#### 1.2.1 Step 1: Select or Create Assessment Template

Click the **New Template** button to create new Assessment Template.

| Secur-ends GRC      | Risk Management          | Privacy Management | Policy Management | Vendor Risk Management | Administration ~ |  |                   | 🔑 н          | elp 💧 |
|---------------------|--------------------------|--------------------|-------------------|------------------------|------------------|--|-------------------|--------------|-------|
| Create Assessment   | t Campaign               |                    |                   |                        |                  |  |                   |              | Back  |
|                     |                          |                    |                   |                        |                  |  |                   |              |       |
|                     | 1                        |                    |                   |                        | 2                |  | 3                 |              |       |
|                     | Select or Create Assessm | ent Template       |                   | Schedu                 | le Details       |  | Verify and Launch |              |       |
|                     | ssessment Templat        |                    |                   |                        |                  |  |                   | + New Templa | to    |
| Search Existing Tem | plate                    |                    |                   |                        |                  |  |                   | /            |       |
|                     |                          |                    |                   |                        |                  |  |                   |              |       |
|                     |                          |                    |                   |                        |                  |  |                   |              |       |

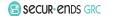

# Enter a Template Name and Description.

| SECUR- CIDS GRC Risk Management | Privacy Management Policy Managemen | t Vendor Risk Management Administration ~ |                   | 👂 Help ( 🔊 |
|---------------------------------|-------------------------------------|-------------------------------------------|-------------------|------------|
| Create Assessment Campaign      |                                     |                                           |                   | Back       |
|                                 |                                     |                                           | •                 |            |
|                                 |                                     | 2                                         | 3                 |            |
| Select or Create Asses          | sment Template                      | Schedule Details                          | Verify and Launch |            |
|                                 |                                     |                                           |                   |            |
| Template Name*                  | Template Name                       |                                           |                   |            |
| Description*                    | Description                         |                                           |                   |            |
| Inventory Type*                 | O Policies                          |                                           |                   |            |
|                                 |                                     |                                           | Clos              | e Save     |
|                                 |                                     |                                           |                   |            |

# Click the **Policies** radio button and select the Policy from the dropdown list.

| Secur-ends GRC Ris    | sk Management Privacy Man             | agement Policy Management Vendor Risk Management Administration ~ | 🔎 Help 🌔   |
|-----------------------|---------------------------------------|-------------------------------------------------------------------|------------|
| ate Assessment Ca     | ampaign                               |                                                                   | Ba         |
| Sele                  | 1<br>ct or Create Assessment Template | 2<br>Schedule Details Verify and Laur                             | ch         |
|                       |                                       |                                                                   |            |
| Template Name*        |                                       | Acceptable Use Policy                                             |            |
| Description*          |                                       | Acceptable Use Policy                                             |            |
| Inventory Type*       |                                       | Policies                                                          |            |
| Policy                | /                                     | Acceptable Use Policy *                                           |            |
|                       |                                       | Q Search                                                          | ٩          |
| Policy                |                                       | Select all     tions     Actions                                  |            |
| Acceptable Use Policy |                                       | Acceptable Use Pulky     View Questionnaire                       |            |
|                       |                                       |                                                                   | Close Save |

Click the Yes radio button to select all questions.

or

Click the **No** radio button (to select required questions) and then click the **Select/Unselect Questionnaire** button.

| agement Policy Management Vendor Risk Management Administration ~ |                                                                                                    | 🔎 Help \tag                       |
|-------------------------------------------------------------------|----------------------------------------------------------------------------------------------------|-----------------------------------|
|                                                                   |                                                                                                    | Back                              |
| 2<br>Schedule Details                                             | 3<br>Verify and Launch                                                                                    |                                   |
|                                                                   |                                                                                                    |                                   |
| Acceptable Use Policy                                             |                                                                                                    |                                   |
| Acceptable Use Policy                                             |                                                                                                    |                                   |
| Policies                                                          |                                                                                                    |                                   |
| Acceptable Use Policy *                                           |                                                                                                    |                                   |
|                                                                   |                                                                                                    | Q                                 |
| Include All Questions                                             | Actions                                                                                                   |                                   |
| 🖲 Yes 🔘 No                                                        | View Questionnaire                                                                                        | Close Save                        |
|                                                                   | Corporable Use Policy         Acceptable Use Policy             Policies          Acceptable Use Policy * | Include All Questions     Actions |

#### Click the **Save** button.

| Secur-ends GRC        | Risk Management Privacy Mana         | gement Policy Manage    | gement Vendor Risk Management Administratio | n~            |                   | 🔎 Help ( 🗚 |
|-----------------------|--------------------------------------|-------------------------|---------------------------------------------|---------------|-------------------|------------|
| Create Assessmen      | t Campaign                           |                         |                                             |               |                   | Back       |
|                       |                                      |                         |                                             |               |                   |            |
|                       | <b>1</b> ———                         |                         | 2                                           |               | 3                 |            |
|                       | Select or Create Assessment Template |                         | Schedule Details                            |               | Verify and Launch |            |
|                       |                                      |                         |                                             |               |                   |            |
| Template Name*        |                                      | Acceptable Use Policy   |                                             |               |                   |            |
| Description*          |                                      | Acceptable Use Policy   |                                             |               |                   |            |
| Inventory Type*       |                                      | Policies                |                                             |               |                   |            |
| Policy                |                                      | Acceptable Use Policy * |                                             |               |                   |            |
| 1 oncy                |                                      | Acceptable Use Policy * |                                             |               |                   | ٩          |
| Policy                |                                      | In                      | Include All Questions                       | Actions       |                   |            |
|                       |                                      | _                       |                                             |               |                   |            |
| Acceptable Use Policy |                                      |                         | Yes     No                                  | View Question | naire             |            |
|                       |                                      |                         |                                             |               |                   | Close      |
|                       |                                      |                         |                                             |               |                   |            |
|                       |                                      |                         |                                             |               |                   |            |

Select the Assessment Template that was created.

| SECUR-ENDS GRC Risk Management Privacy Management                                                                    | Policy Management Vendor Risk Management Administration ~ | 🔎 Help 🛛 🔕        |
|----------------------------------------------------------------------------------------------------|-----------------------------------------------------------|-------------------|
| Create Assessment Campaign                                                                                           |                                                           | Back              |
|                                                                                                    |                                                           |                   |
| <b></b>                                                                                                    | 2                                                         | 3                 |
| Select or Create Assessment Template                                                                                 | Schedule Details                                          | Verify and Launch |
| Select or Create Assessment Template<br>Template allows grouping or filtering of assets and questions to be inviewed |                                                           | + New Template    |
| Search Existing Template                                                                                             |                                                           |                   |
| Acceptable Use Policy<br>Acceptable Use Policy                                                                       |                                                           | Select Template   |
|                                                                                                    |                                                           |                   |

#### 1.2.2 Step 2: Schedule Details

# Assessment Configuration

# Enter Assessment Campaign Name.

| Secur-ends GRC                                               | Risk Management | Privacy Management | Policy Management | Vendor Risk Management | Administration ~ | 🔎 Help | ۵  |
|--------------------------------------------------------------|-----------------|--------------------|-------------------|------------------------|------------------|--------|----|
| Assessment Confi                                             | iguration       |                    |                   |                        |                  |        |    |
| Acceptable Use Policy<br>April 2, 2022 6:32 PM 4 minutes agr |                 |                    |                   |                        |                  |        |    |
| Assessment Campaign N                                        | lame            |                    |                   |                        |                  |        |    |
| Campaign Name                                                |                 |                    |                   |                        |                  |        | ור |
| Create a Target Camp                                         | paign           |                    |                   |                        |                  |        |    |
| Start Date                                                   |                 |                    |                   |                        | End Date         |        |    |
| 04/02/2022                                                   |                 |                    |                   |                        | 04/02/2022       |        |    |
|                                                              |                 |                    |                   |                        |                  |        |    |
| Assessment Campaig                                           | n Reviewer 🚯    |                    |                   |                        |                  |        |    |
| Asset Owner                                                  | O Role Owner    | Alternate Reviewer |                   |                        |                  |        |    |
| Final Approver                                               |                 |                    |                   |                        |                  |        |    |
| Campaign Reminders                                           | 0               |                    |                   |                        |                  |        |    |
| Send reminder e                                              |                 |                    |                   |                        |                  |        |    |
| Campaign Instructions                                        |                 |                    |                   |                        |                  |        |    |
| Default                                                      |                 |                    |                   | ~                      |                  |        |    |
|                                                              |                 |                    |                   |                        | Back             | Next   |    |

#### Select a Start Date and End Date.

| Acceptable Use Policy               | April 2022<br>Su Mo Tu We Th Fr Sa           |
|-------------------------------------|----------------------------------------------|
| tpri 2, 2022 6:32 PM 6 minutee ago  | 27 28 29 30 31 1 2                           |
| Assessment Campaign Name            | 3 4 5 6 7 8 9                                |
| Acceptable Use Policy Questionnaire | 10 11 12 13 14 15 16                         |
| Create a Target Campaign 🖲          | 17 18 19 20 21 22 23<br>24 25 26 27 28 29 30 |
| Start Date                          |                                              |
| 04/02/2022                          | 04/02/2022                                   |

#### Select Asset Owner/Role owner/Alternate Reviewer.

| CUR-CIDS GRC Risk Management        | Privacy Management | Policy Management | Vendor Risk Management | Administration ~ | 🔑 Help    |
|-------------------------------------|--------------------|-------------------|------------------------|------------------|-----------|
| Assessment Configuration            |                    |                   |                        |                  |           |
| Acceptable Use Policy               |                    |                   |                        |                  |           |
| Assessment Campaign Name            |                    |                   |                        |                  |           |
| Acceptable Use Policy Questionnaire |                    |                   |                        |                  |           |
| Create a Target Campaign 🚯          |                    |                   |                        |                  |           |
| tart Date                           |                    |                   |                        | End Date         |           |
| 04/02/2022                          |                    |                   |                        | 04/30/2022       |           |
| Asset Owner     Role Owner          | Alternate Reviewer |                   |                        |                  |           |
| Final Approver                      |                    |                   |                        |                  |           |
| Campaign Reminders 🚯                |                    |                   |                        |                  |           |
| Send reminder email to reviewer     |                    |                   |                        |                  |           |
| ampaign Instructions                |                    |                   |                        |                  |           |
| Default                             |                    |                   | ~                      |                  |           |
|                                     |                    |                   |                        |                  | Back Next |
|                                     |                    |                   |                        |                  |           |

Select **Final Approver** option and enter the user details (Final Approver can review the answers given by the Reviewer).

|                                                                                                    | acy management Policy manageme | nt Vendor Risk Management | Administration ~ | 🔎 Help |
|----------------------------------------------------------------------------------------------------|--------------------------------|---------------------------|------------------|--------|
| Assessment Configuration                                                                                               |                                |                           |                  |        |
| Acceptable Use Policy April 2, 2022 6:32 PM 7 minutes ago                                                              |                                |                           |                  |        |
| Assessment Campaign Name                                                                                               |                                |                           |                  |        |
| Acceptable Use Policy Questionnaire                                                                                    |                                |                           |                  |        |
| Create a Target Campaign                                                                                               |                                |                           |                  |        |
| Start Date                                                                                                    |                                |                           | End Date         |        |
| 04/02/2022                                                                                                    |                                |                           | 04/30/2022       |        |
|                                                                                                    |                                |                           |                  |        |
|                                                                                                    | Alternate Reviewer             |                           |                  |        |
|                                                                                                    | Alternate Reviewer             |                           |                  |        |
| Final Approver Search                                                                                                  | Alternate Reviewer             |                           |                  | Clear  |
| Asset Owner     Role Owner     Final Approver     Search                                                               | Alternate Reviewer             |                           |                  | Ciear  |
| Asset Owner     Role Owner     Role Owner     Final Approver     Search     Search     Send reminders      to reviewer | Alternate Reviewer             |                           |                  | Clear  |
| Asset Owner     Role Owner     Role Owner     Final Approver     Search Campaign Reminders                             | Alternate Reviewer             |                           |                  | Clear  |

Select Campaign Reminders option (By selecting this option, the reminder email can send to Reviewer).

| Secur-ends GRC                                               | Risk Management  | Privacy Management   | Policy Management | Vendor Risk Management | Administration ~ | 🔎 Help    | ۸ |
|--------------------------------------------------------------|------------------|----------------------|-------------------|------------------------|------------------|-----------|---|
| Assessment Confi                                             | guration         |                      |                   |                        |                  |           |   |
| Acceptable Use Policy<br>April 2, 2022 6:32 PM 10 minutes ap |                  |                      |                   |                        |                  |           |   |
| Assessment Campaign N                                        | lame             |                      |                   |                        |                  |           |   |
| Acceptable Use Polic                                         | cy Questionnaire |                      |                   |                        |                  |           |   |
| Create a Target Camp                                         | paign 🚯          |                      |                   |                        |                  |           |   |
| Start Date                                                   |                  |                      |                   |                        | End Date         |           |   |
| 04/02/2022                                                   |                  |                      |                   |                        | 04/30/2022       |           |   |
| Asset Owner                                                  | O Role Owner     | O Alternate Reviewer |                   |                        |                  |           |   |
| Final Approver      Campaign Reminders      Send reminder e  |                  |                      |                   |                        |                  |           |   |
| Campaign Instructions                                        |                  |                      |                   |                        |                  |           |   |
| Default                                                      |                  |                      |                   | ~                      |                  | Back Next |   |

#### Click the **Next** button.

| Secur-ends GRC                                              | Risk Management   | Privacy Management | Policy Management | Vendor Risk Management | Administration ~ | 🔎 Help | () |
|-------------------------------------------------------------|-------------------|--------------------|-------------------|------------------------|------------------|--------|----|
| Assessment Conf                                             | iguration         |                    |                   |                        |                  |        |    |
| Acceptable Use Policy<br>April 2, 2022 6:32 PM 10 minutes a |                   |                    |                   |                        |                  |        |    |
| Assessment Campaign N                                       | lame              |                    |                   |                        |                  |        |    |
| Acceptable Use Poli                                         | icy Questionnaire |                    |                   |                        |                  |        |    |
| Create a Target Cam                                         | paign             |                    |                   |                        |                  |        |    |
| Start Date                                                  |                   |                    |                   |                        | End Date         |        |    |
| 04/02/2022                                                  |                   |                    |                   |                        | 04/30/2022       |        |    |
| Assessment Campaig                                          | n Reviewer        | Alternate Reviewer |                   |                        |                  |        |    |
| Final Approver                                              |                   |                    |                   |                        |                  |        |    |
| Send reminders                                              |                   |                    |                   |                        |                  |        |    |
| Campaign Instructions                                       |                   |                    |                   |                        |                  |        |    |
| Default                                                     |                   |                    |                   | ~                      |                  |        |    |
|                                                             |                   |                    |                   |                        | Back             | Next   |    |

# 1.2.3 Step 3: Verify and Launch

| COR•CI IDS GRC Risk management Pl                                                                    | Privacy Management Policy Management Vendor F | isk Management Administration ~ | 🔑 Help                 |
|----------------------------------------------------------------------------------------------------|-----------------------------------------------|---------------------------------|------------------------|
| te Assessment Campaign                                                                               |                                               |                                 |                        |
|                                                                                                    |                                               |                                 |                        |
| Select or Create Assessmen                                                                           | at Tamalata                                   | 2<br>Schedule Details           | 3<br>Verify and Launch |
| aelect of create Assessmen                                                                           | in reinplate                                  | Scredule Details                | veniy and Launch       |
|                                                                                                    |                                               |                                 |                        |
|                                                                                                    |                                               |                                 |                        |
| Launch Campaign                                                                                      |                                               |                                 |                        |
| Launch Campaign Acceptable Use Policy Questionnaire Ready                                            | 1                                             |                                 |                        |
|                                                                                                    | 04/30/2022                                    |                                 |                        |
| Acceptable Use Policy Questionnaire Ready 04/02/2022                                                 |                                               |                                 |                        |
| Acceptable Use Policy Questionnaire Ready<br>04/02/2022<br>Campaign Start Date<br>User@securends.com | 04/30/2022<br>Campaign End Date<br>N/A        |                                 |                        |
| Acceptable Use Policy Questionnaire Reary 04/02/2022 Campaign Start Date                             | 04/30/2022<br>Campaign End Date               |                                 |                        |
| Acceptable Use Policy Questionnaire Ready<br>04/02/2022<br>Campaign Start Date<br>User@securends.com | 04/30/2022<br>Campaign End Date<br>N/A        |                                 |                        |

#### Click the **Preview** button.

| reate Assessment Campaign                                                       |  |
|---------------------------------------------------------------------------------|--|
| Select or Create Assessment Template     Schedule Details     Verify and Launch |  |
| Select or Create Assessment Template     Schedule Details     Verify and Launch |  |
| Launch Campaign                                                                 |  |
|                                                                                 |  |
|                                                                                 |  |
| 04/02/2022 04/30/2022                                                           |  |
| Campaign Start Date Campaign End Date                                           |  |
| User@securends.com N/A                                                          |  |
| Reviewer Email ID Final Approver Email ID                                       |  |

#### Click the Launch button.

| ecur-ends GRC                          | Risk Management Privacy            | Management Policy Management Vendor Risk Management Administration ~                                                                                                    | 🔎 Help 📿 |
|----------------------------------------|------------------------------------|----------------------------------------------------------------------------------------------------|----------|
| ite Assessmer                          | nt Campaign                        |                                                                                                    | Back     |
|                                        | 1 Select or Create Assessment Temp | ate Schedule Details Verify and Launch                                                                                                    |          |
| Launch Campaig                         | gn                                 |                                                                                                    |          |
| Acceptable Use Poli                    | icy Questionnaire Ready            |                                                                                                    |          |
| 04/02/2022<br>Campaign Start Date      |                                    | 04/30/2022.<br>Campaign End Date                                                                                                    |          |
| User@securends.co<br>Reviewer Email ID | om                                 | N/A<br>Final Approver Email ID                                                                                                    |          |
| Launch                                 |                                    |                                                                                                    |          |
|                                        | the Acceptable Use Policy?         |                                                                                                    |          |
| Do you accept the                      | e requirements within the Accept   | able Use Policy?                                                                                                    |          |
| O Yes                                  | No Not Applicable                  |                                                                                                    |          |
|                                        |                                    | Management       Policy Management       Vendor Bick Management       Administration         Launch Campaign       ×         Do you want to launch this campaign?       >         Send email notification to all reviewers that are part of the campaign       Exclude notification to selected reviewers         Dar       Cancel       Caunch |          |

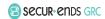

# Open the Actions menu and select View item.

| Secur-ends GRC Risk Manag            | ement Privacy Management    | Policy Management  | Vendor Risk Management Administration ~ |              | 🔎 Help                    |
|--------------------------------------|-----------------------------|--------------------|-----------------------------------------|--------------|---------------------------|
| icy Management                       |                             |                    |                                         |              | + Add Campai              |
| y Questionnaire Policy Questionnaire | Import Assessment Campaigns | Assessment Reports |                                         |              |                           |
|                                      |                             |                    |                                         | ٩            | All 👻 🖾 Campaign Progress |
| Name                                 | Status                      |                    | Start Date                              | End Date     | Actions                   |
| Name                                 | Status                      |                    | Start bate                              | Life Date    | Actions                   |
| Acceptable Use Policy Questionnaire  | Open                        |                    | Apr 02, 2022                            | Apr 30, 2022 | I                         |

# On the Assessment Campaign Preview page, select the **Assess** button on the right.

|                    | sk Management Privacy Management | Policy Management Vendor Risk Mar | agement Administration ~ |         | 🔑 Help \tag |
|--------------------|----------------------------------|-----------------------------------|--------------------------|---------|-------------|
| Assessment Campaig | n Preview - Acceptable Use I     | Policy Questionnaire              |                          |         | Back        |
|                    |                                  |                                   |                          |         | ٩           |
| First Name         | Last Name                        | Email                             | Total                    | Pending |             |
| User               | GRC                              | User@securends.com                | 2                        | 2       | Assess      |
|                    |                                  | Rows per page: 10                 | ▼ 1-1 of 1  < < >        |         | /           |

| Secur-ends GRC Risk Management Privacy Management Policy Management Vendor Risk Management Administration - | 🔑 Help 🔥                      |
|----------------------------------------------------------------------------------------------------|-------------------------------|
| Assessment                                                                                                  | Assign User Submit Back       |
|                                                                                                    |                               |
| Acceptable Use Policy Questionnaire Assessment Campaign                                                     | DUE IN 28 DAVIS               |
| User GRC (User@securends.com)<br>Reviewer                                                                   | 0 answered questions out of 2 |
| Note: Expand each section to complete answers, provide comments and attach document.                        |                               |
| + Identify                                                                                                  | 0/2                           |
|                                                                                                    | Submit                        |

Expand each section to complete answers, provide comments and attach document.

| SECUR-ENDS GRC Risk Management Privacy Management Policy Management Vendor Risk Management Administration -                                                                 | 🔑 Help 🚺                      |
|----------------------------------------------------------------------------------------------------|-------------------------------|
| Assessment                                                                                                    | Assign User Submit Back       |
|                                                                                                    |                               |
| Acceptable Use Policy Questionnaire Assessment Campaign                                                                                                    | DUE IN 28 DAYS                |
| User GRC (User@secureds.com)                                                                                                    |                               |
| User Unitergeskularita.com)<br>Reviewer                                                                                                    | 0 answered questions out of 2 |
|                                                                                                    |                               |
| Note: Expand each section to complete answers, provide comments and attach document.                                                                                        |                               |
| - Identify                                                                                                    | 0/2                           |
| Have you revied the Acceptable Use Policy?                                                                                                    |                               |
| Instruction: Please read the Acceptable Use Policy from our internal SharePoint content. Please add comments or an attachment to validate if this policy is Not Applicable. |                               |
|                                                                                                    |                               |
| Yes     No     Not Applicable     Clear Selection                                                                                                    |                               |
| Enter your comments                                                                                                    |                               |
|                                                                                                    |                               |
| Reassign                                                                                                    |                               |

Select **Reassign** button (by selecting this option can reassign the question to another reviewer).

| Secure ends GRC Risk Management Privacy Management Policy Management Vendor Risk Management Administration ~                                                                   | 🔎 Help 🛛 🔕              |
|----------------------------------------------------------------------------------------------------|-------------------------|
| Assessment                                                                                                    | Assign User Submit Back |
|                                                                                                    |                         |
| Acceptable Use Policy Questionnaire                                                                                                    | DUE IN 28 DAYS          |
| Assessment Campaign                                                                                                    |                         |
| User GRC (User@securends.com)                                                                                                    |                         |
| Reviewer 0 answered quest                                                                                                    | ions out of 2           |
|                                                                                                    |                         |
| Note: Expand each section to complete answers, provide comments and attach document.                                                                                           |                         |
| - Identify                                                                                                    | 0/2                     |
| 1 Have you revied the Acceptable Use Policy?                                                                                                    |                         |
| Instruction: Please read the Acceptable Use Policy from our internal SharePoint content. Please add comments or an attachment<br>to validate if this policy is Not Applicable. |                         |
| Ves No Not Applicable Clear Selection                                                                                                    |                         |
| Enter your comments                                                                                                    |                         |
| Reassign                                                                                                    |                         |

Answer all questions and click the **Submit** button.

| Not Applicable.                                                            | om our internal SharePoint conte<br>Clear Selection  reptable Use Policy? om our internal SharePoint conte |                               | P          |
|----------------------------------------------------------------------------|----------------------------------------------------------------------------------------------------|-------------------------------|------------|
| " irements within the Accc he Acceptable Use Policy fre Not Applicable.    | reptable Use Policy?                                                                                       | nt, Please add comments or an |            |
| irements within the Acce<br>he Acceptable Use Policy fr<br>Not Applicable. | om our internal SharePoint conte                                                                           | nt. Please add comments or an |            |
| he Acceptable Use Policy fro<br>Not Applicable.                            | om our internal SharePoint conte                                                                           | nt. Please add comments or an |            |
| he Acceptable Use Policy fro<br>Not Applicable.                            | om our internal SharePoint conte                                                                           | nt. Please add comments or an | attachment |
| he Acceptable Use Policy fro<br>Not Applicable.                            | om our internal SharePoint conte                                                                           | nt. Please add comments or an | attachment |
| Not Applicable.                                                            |                                                                                                    | nt. Please add comments or an | attachment |
| O Not Applicable                                                           | Clear Selection                                                                                            |                               |            |
|                                                                            |                                                                                                    |                               |            |
|                                                                            |                                                                                                    |                               |            |
|                                                                            |                                                                                                    |                               |            |
|                                                                            |                                                                                                    |                               |            |
|                                                                            |                                                                                                    |                               |            |
|                                                                            |                                                                                                    |                               |            |
|                                                                            |                                                                                                    |                               |            |
|                                                                            | ···                                                                                                    |                               |            |

#### Click the **Back** button.

| SECUR- ENDS GRC RI                                               | isk Management Privacy Management | Policy Management Vendor Risk Man | agement Administration ~ |         | 🔎 Help 🛛 🚺 |  |  |
|------------------------------------------------------------------|-----------------------------------|-----------------------------------|--------------------------|---------|------------|--|--|
| ssessment Campaign Preview - Acceptable Use Policy Questionnaire |                                   |                                   |                          |         |            |  |  |
|                                                                  |                                   |                                   |                          |         |            |  |  |
|                                                                  |                                   |                                   |                          |         | ٩          |  |  |
| First Name                                                       | Last Name                         | Email                             | Total                    | Pending |            |  |  |
| User                                                             | GRC                               | User@securends.com                | 2                        | 0       | Assess     |  |  |
| Rows per page: 10 🍷 1-1 ef 1 🛛   C 🖉 S - S                       |                                   |                                   |                          |         |            |  |  |

# Click the Actions menu and select Close option to close the campaign.

| licy Managem         | ent                       |                      |                    |                                      |              | + Add Campa                                                                                                    |
|----------------------|---------------------------|----------------------|--------------------|--------------------------------------|--------------|----------------------------------------------------------------------------------------------------|
| cy Questionnaire Po  | licy Questionnaire Import | Assessment Campaigns | Assessment Reports |                                      |              |                                                                                                    |
|                      |                           |                      |                    |                                      | ٩            | All 👻 🔤 Campaign Progress                                                                                                    |
| Name                 |                           | Status               |                    | Start Date                           | End Date     | Actions                                                                                                    |
| Acceptable Use Polic | cy Questionnaire          | Open                 |                    | Apr 02, 2022                         | Apr 30, 2022 | I                                                                                                    |
|                      |                           |                      |                    | Rowsperpage: 10 ♥ 1-1 of 1   ( < > > |              | View  View  Letalt  Edit  A Remin  Debte  Letalt  Letalt  Let |

| elect <b>Yes</b> option to o        | close the C          | Campaign           | and change the status t                 | o Closed.  | Manazara Vacito Bili Manazara Andri<br>Close Assessment Campaign<br>Are you sure you wish to doze this campaign? | Keration X          |
|-------------------------------------|----------------------|--------------------|-----------------------------------------|------------|----------------------------------------------------------------------------------------------------|---------------------|
| SECUR-ENDS GRC Risk Management      | Privacy Management   | Policy Management  | Vendor Risk Management Administration ~ |            |                                                                                                    | 🔎 Help \tag         |
| Policy Management                   |                      |                    |                                         |            |                                                                                                    | + Add Campaign      |
| Policy Questionnaire Import         | Assessment Campaigns | Assessment Reports |                                         |            |                                                                                                    |                     |
|                                     |                      |                    |                                         |            | Q All v                                                                                                    | E Campaign Progress |
| Name                                | Status               |                    | Start Date                              | End Dat    | e                                                                                                    | Actions             |
| Acceptable Use Policy Questionnaire | Closed               |                    | Apr 02, 2022                            | Apr 30, 20 | 22                                                                                                    | I                   |
|                                     |                      |                    | Rows per page: 10 🍷 1-1 of 1   < < > >  |            |                                                                                                    |                     |

### 1.3 Assessment Reports

Select the **Policy Management** tab on the main menu and select **Assessment Reports** tab.

| SECUR-ENDS GRC Risk Managem                   | ent Privacy Management   | Policy Management  | Vendor Risk Management | Administration ~ | 🔎 Help | ۸ |
|-----------------------------------------------|--------------------------|--------------------|------------------------|------------------|--------|---|
| Policy Management                             |                          |                    |                        |                  |        |   |
| Policy Questionnaire Policy Questionnaire Imp | ort Assessment Campaigns | Assessment Reports |                        |                  |        |   |
|                                               |                          |                    |                        |                  | C      | ٦ |

#### Select Actions button and select Report from the drop-down menu.

| SECUR-ENDS GRC Risk Management                  | Privacy Management   | Policy Management  | Vendor Risk Management Administra | tion ~                              | 🔑 Help 🔥            |
|-------------------------------------------------|----------------------|--------------------|-----------------------------------|-------------------------------------|---------------------|
| Policy Management                               |                      |                    |                                   |                                     |                     |
| olicy Questionnaire Policy Questionnaire Import | Assessment Campaigns | Assessment Reports |                                   |                                     |                     |
|                                                 |                      |                    |                                   |                                     |                     |
|                                                 |                      |                    |                                   |                                     | ٩                   |
| Campaign                                        | Status               |                    | Year                              | Progress                            | Actions             |
| Acceptable Use Policy Questionnaire             | Closed               |                    | 2022                              | 100%                                | i                   |
|                                                 |                      |                    | Rows per page: 10 🍷 1-1 of 1 🛛 🔾  |                                     | Report<br>i Details |
|                                                 |                      |                    |                                   |                                     |                     |
| SCUR-CODS GRC Risk Managemen                    | t Privacy Management | Policy Management  | Vendor Risk Management Administra | ntion ~                             | 🔑 Help ( 🔕          |
| Assessment Campaign Report D                    | ata                  |                    |                                   |                                     | Back                |
|                                                 |                      |                    | Acceptal                          | ble Use Policy Questionnaire        | Export 0            |
|                                                 |                      |                    | Answer C                          | ptions Number of questions answered |                     |
|                                                 | 100%                 |                    |                                   | No 1                                |                     |
|                                                 | 100%<br>Complete     |                    |                                   | Yes 1<br>Total 2                    |                     |
|                                                 |                      |                    |                                   |                                     |                     |
|                                                 |                      |                    |                                   |                                     |                     |
|                                                 |                      |                    |                                   |                                     |                     |
| End of Policy Mana                              | gement I ls          | er Guidel          |                                   |                                     |                     |

Policy Management User Guide